# **Systems Management Tools And Documentation 7.4.1**

## **Supported Systems**

**Release Notes**

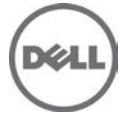

#### **Version**

7.4.1

#### **Release Date:**

December 2014

#### **Previous Version**

7.4

## **Supported Systems for Version 7.4.1**

• For information about the supported Systems, the operating systems supported by these systems, and the components that can be installed on these systems, see the Systems Software Support Matrix at **dell.com/openmanagemanuals** and browse to **OpenManage Software 7.4**

### **DVD Structure**

This bootable DVD contains Systems Management tools and documentation. When you insert the DVD, the following options are displayed:

#### • **Server Administrator**

This option allows you to install Server Administrator.

Server Administrator is designed for system administrators to manage systems locally and remotely on a network. Server Administrator allows system administrators to focus on managing their entire network by providing comprehensive one-to-one systems management. For more information on Server Administrator, see the Server Administrator User's Guide at **dell.com/openmanagemanuals** and browse to **OpenManage Server Administrator 7.4**

#### • **iDRAC Service Module**

This option allows you to install iDRAC Service Module.

The Integrated Dell Remote Access Controller(iDRAC) Service Module is a lightweight optional software application that can be installed on Dell's  $12<sup>th</sup>$  generation of PowerEdge or later servers. The iDRAC Service Module complements iDRAC interfaces — Graphical User Interface (GUI), RACADM CLI and Web Service Management (WSMAN) with additional monitoring data.

iDRAC Service Module v1.0 provides the following services:

o Operating system Information

- o Lifecycle Controller Log replication into OS
- o Automatic System Recovery

#### • **Active Directory Snap-In Utility**

Provides an extension snap-in to Microsoft Active Directory to manage Dell Specific Active Directory objects.

#### • **IPMI Utilities (BMC Utilities)**

Application for remote management of BMC functions.

#### • **DRAC Tools**

Application for remote management of systems with DRAC functions.

#### • **Online Documentation**

Links to documentation for systems, systems management software products, peripherals, and RAID controllers in the Support website.

#### • **View Release Notes**

Displays this Release Notes.

#### • **Dell OpenManage Suite**

Provides an overview of the Systems Management Suite of products.

The Systems Management Tools and Documentation DVD also contains Systems Build and Update Utility at the root. You can use Systems Build and Update Utility to perform the following operations on your system:

- Install an operating system
- View hardware details
- Perform firmware update
- Create a custom repository
- Generate hardware configuration scripts

For more information on Systems Build and Update Utility, see the Systems Build and Update Utility User's Guide at **html\<language\_directory>\qig**.

For information on installing and a brief overview of the systems management tools, see the Server Administrator Installation Guide at **SYSMGMT\srvadmin\docs\install\_guide\** and the Systems Management Tools and Documentation Installation Guide at **SYSMGMT\ManagementStation\docs\install\_guide\** respectively.

The guides mentioned above are also available at **dell.com/openmanagemanuals**.

## **Location Information for Systems Management Release Notes**

This section contains directory paths to the Systems Management Release Notes on the "Systems Management Tools and Documentation" DVD. All release notes are in English.

- Systems Build and Update Utility **readme.txt**
- Server Administrator Install **SYSMGMT\srvadmin\docs\readme\readme\_ins.txt**
- Server Administrator **SYSMGMT\srvadmin\docs\readme\readme\_sa.txt**
- Server Administrator Prerequisite Checker **SYSMGMT\srvadmin\windows\PreReqChecker\README.txt**
- Systems Management Tools and Documentation Management Station Install **SYSMGMT\ManagementStation\docs\readme\readme\_ins.txt**
- Systems Management Tools and Documentation Management Information Base **SYSMGMT\ManagementStation\docs\readme\readme\_mibs.txt**
- BMC Management Utility **SYSMGMT\ManagementStation\docs\readme\readme\_bmc.txt**
- iDRAC Service Module **SYSMGMT\iSM\docs\readme\_ism.txt**

## **Open Source**

The software contained in this DVD is an aggregate of third-party programs as well as Dell programs. Use of the software is subject to designated license terms. All software that is designated as "under the terms of the GNU GPL" may be copied, distributed and/or modified in accordance with the terms and conditions of the GNU General Public License, Version 2, June 1991. All software that is designated as "under the terms of the GNU LGPL" (or "Lesser GPL") may be copied, distributed and/or modified in accordance with the terms and conditions of the GNU Lesser General Public License, Version 2.1, February 1999.

Under these GNU licenses, you are also entitled to obtain the corresponding source files by contacting Dell at 1-800-WWW-DELL. Refer to SKU 420-3178 when making such requests. There may be a nominal fee charged to you for the physical act of transferring a copy.

This software distributed under the terms of the GNU GPL and lesser GPL is distributed WITHOUT ANY WARRANTY; without even the implied warranty of MERCHANTABILITY or FITNESS FOR A PARTICULAR PURPOSE. See the GNU General Public License for more details. You should have received a copy of the GNU General Public License and Lesser GPL along with this program; if not, write to the Free Software Foundation, Inc., 51 Franklin Street, Fifth Floor, Boston, MA 02110-1301, USA.

## **Contacting Dell**

Note: Dell provides several online and telephone-based support and service options. If you do not have an active Internet connection, you can find contact information on your purchase invoice, packing slip, bill, or Dell product catalog. Availability varies by country and product, and some services may not be available in your area.

To contact Dell for sales, technical support, or customer-service issues:

- 1. Go to **dell.com/contactdell**.
- 2. Select your country or region from the interactive world map. When you select a region, the countries for the selected regions are displayed.
- 3. Select the appropriate language under the country of your choice.
- 4. Select your business segment. The main support page for the selected business segment is displayed.
- 5. Select the appropriate option depending on your requirement.

Note: If you have purchased a Dell system, you may be asked for the Service Tag.

Copyright © 2014 Dell Inc. All rights reserved. This product is protected by U.S. and international copyright and intellectual property laws. Dell™ and the Dell logo are trademarks of Dell Inc. in the United States and/or other jurisdictions.

All other marks and names mentioned herein may be trademarks of their respective companies.

December 2014 Rev: A00